(知 【SimpliVity】如何查看所有OVC的MTU设置

[存储配置](https://zhiliao.h3c.com/questions/catesDis/1562) **[于洋](https://zhiliao.h3c.com/User/other/23889)** 2023-11-22 发表

组网及说明 SimpliVity

问题描述

如何查看所有OVC的MTU设置。

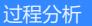

单独登录任意一台OVC,使用ip address show命令如下图可以看到OVC 每个网卡的MTU值: eth0:管理网。

eth1:联邦网

eth2: 存储网

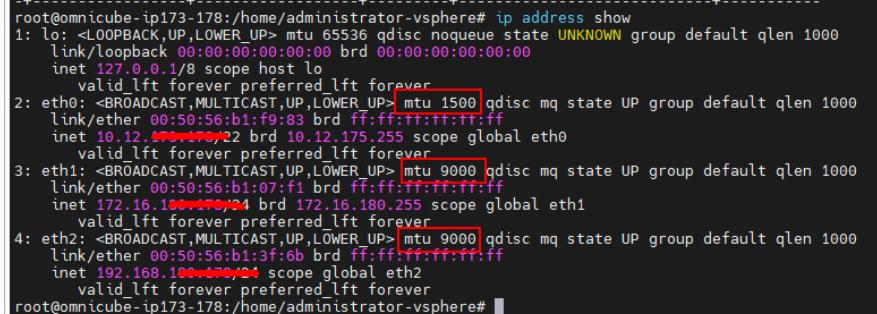

## 解决方法

要想在一台OVC 上查看所有联邦内所有OVC 虚机的MTU设置需要如下命令:

psql -U postgres -c "select virtual\_controller\_name,management\_mtu,storage\_mtu,federation\_mtu from mgmt\_schema.host;" -P pager

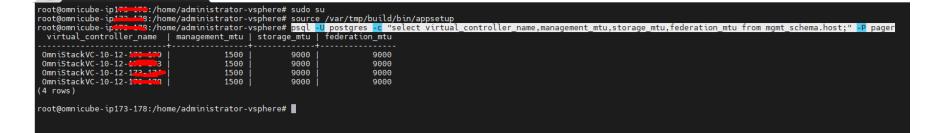